# FX Series CPU Direct Driver

| 1 | System Configuration             | 3  |
|---|----------------------------------|----|
| 2 | Selection of External Device     | 7  |
| 3 | Example of Communication Setting | 8  |
| 4 | Setup Items                      | 11 |
| 5 | Cable Diagram                    | 15 |
| 6 | Supported Device                 | 34 |
| 7 | Device Code and Address Code     | 40 |
| 3 | Error Messages                   | 41 |

#### Introduction

This manual describes how to connect the Display and the External Device (target PLC).

In this manual, the connection procedure will be described by following the below sections:

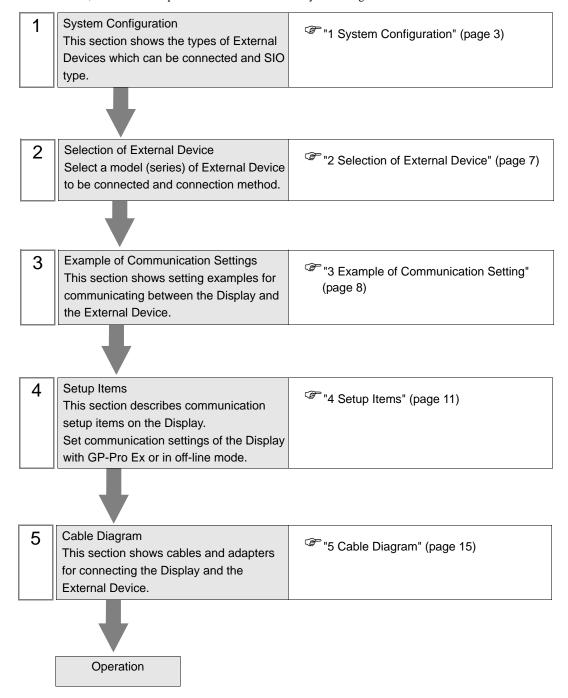

# 1 System Configuration

The system configuration in the case when the External Device of Mitsubishi Electric Corp. and the Display are connected is shown.

| Series    | CPU Link I/F  |                                                                          | SIO Type             | Setting Example             | Cable Diagram              |
|-----------|---------------|--------------------------------------------------------------------------|----------------------|-----------------------------|----------------------------|
|           | FX1           | CPU Direct                                                               | RS232C               | Setting Example 1 (page 8)  | Cable Diagram 1 (page 15)  |
|           | FX2           | CDI Direct                                                               | RS232C               | Setting Example 1 (page 8)  | Cable Diagram 1 (page 15)  |
|           |               | CPU Direct                                                               | RS422/485<br>(4wire) | Setting Example 2 (page 9)  | Cable Diagram 2 (page 16)  |
|           |               | 2-port adapter II<br>by Pro-face<br>(Model: GP070-MD11)                  | RS422/485<br>(4wire) | Setting Example 3 (page 10) | Cable Diagram 10 (page 27) |
|           | FX2C          | CPU Direct                                                               | RS232C               | Setting Example 1 (page 8)  | Cable Diagram 1 (page 15)  |
|           |               | CPU Direct                                                               | RS422/485<br>(4wire) | Setting Example 2 (page 9)  | Cable Diagram 2 (page 16)  |
|           | FX0S          | 2-port adapter II<br>by Pro-face<br>(Model: GP070-MD11)                  | RS422/485<br>(4wire) | Setting Example 3 (page 10) | Cable Diagram 10 (page 27) |
|           | FX0N          | CPU Direct                                                               | RS422/485<br>(4wire) | Setting Example 2 (page 9)  | Cable Diagram 2 (page 16)  |
| MELSEC    |               | FX2NC-232ADP                                                             | RS232C               | Setting Example 1 (page 8)  | Cable Diagram 9 (page 26)  |
| FX Series |               | 2-port adapter II<br>by Pro-face<br>(Model: GP070-MD11)                  | RS422/485<br>(4wire) | Setting Example 3 (page 10) | Cable Diagram 10 (page 27) |
|           |               | CPU Direct                                                               | RS422/485<br>(4wire) | Setting Example 2 (page 9)  | Cable Diagram 2 (page 16)  |
|           |               | FX1N-232-BD                                                              | RS232C               | Setting Example 1 (page 8)  | Cable Diagram 3 (page 17)  |
|           |               | FX0N-232ADP<br>+ FX1N-CNV-BD                                             | RS232C               | Setting Example 1 (page 8)  | Cable Diagram 4 (page 18)  |
|           | FX1S,<br>FX1N | FX2NC-232ADP<br>+ FX1N-CNV-BD                                            | RS232C               | Setting Example 1 (page 8)  | Cable Diagram 7 (page 22)  |
|           |               | FX1N-422-BD                                                              | RS422/485<br>(4wire) | Setting Example 2 (page 9)  | Cable Diagram 6 (page 21)  |
|           |               | 2-port adapter II by Pro-<br>face<br>(Model: GP070-MD11)                 | RS422/485<br>(4wire) | Setting Example 3 (page 10) | Cable Diagram 10 (page 27) |
|           |               | 2-port adapter II<br>by Pro-face<br>(Model: GP070-MD11)<br>+ FX1N-422-BD | RS422/485<br>(4wire) | Setting Example 3 (page 10) | Cable Diagram 11 (page 30) |

| Series              | CPU Link I/F    |                                                                                                 | SIO Type             | Setting Example             | Cable Diagram              |
|---------------------|-----------------|-------------------------------------------------------------------------------------------------|----------------------|-----------------------------|----------------------------|
|                     |                 | CPU Direct                                                                                      | RS422/485<br>(4wire) | Setting Example 2 (page 9)  | Cable Diagram 2 (page 16)  |
|                     |                 | FX2N-232-BD                                                                                     | RS232C               | Setting Example 1 (page 8)  | Cable Diagram 3 (page 17)  |
|                     |                 | FX0N-232ADP<br>+ FX2N-CNV-BD                                                                    | RS232C               | Setting Example 1 (page 8)  | Cable Diagram 4 (page 18)  |
|                     |                 | FX2NC-232ADP<br>+FX2N-CNV-BD                                                                    | RS232C               | Setting Example 1 (page 8)  | Cable Diagram 7 (page 22)  |
|                     | FX2N            | FX2N-422-BD                                                                                     | RS422/485<br>(4wire) | Setting Example 2 (page 9)  | Cable Diagram 6 (page 21)  |
|                     |                 | 2-port adapter II<br>by Pro-face<br>(Model: GP070-MD11)                                         | RS422/485<br>(4wire) | Setting Example 3 (page 10) | Cable Diagram 10 (page 27) |
|                     |                 | 2-port adapter II<br>by Pro-face<br>(Model: GP070-MD11)<br>+ FX2N-422-BD                        | RS422/485<br>(4wire) | Setting Example 3 (page 10) | Cable Diagram 11 (page 30) |
|                     |                 | CPU Direct                                                                                      | RS422/485<br>(4wire) | Setting Example 2 (page 9)  | Cable Diagram 2 (page 16)  |
|                     | FX1NC,<br>FX2NC | FX0N-232ADP                                                                                     | RS232C               | Setting Example 1 (page 8)  | Cable Diagram 5 (page 20)  |
| MELSEC<br>FX Series |                 | FX2NC-232ADP                                                                                    | RS232C               | Setting Example 1 (page 8)  | Cable Diagram 9 (page 26)  |
|                     |                 | 2-port adapter II<br>by Pro-face<br>(Model: GP070-MD11)                                         | RS422/485<br>(4wire) | Setting Example 3 (page 10) | Cable Diagram 10 (page 27) |
|                     | FX3UC           | CPU Direct                                                                                      | RS422/485<br>(4wire) | Setting Example 2 (page 9)  | Cable Diagram 2 (page 16)  |
|                     |                 | FX3U-232-BD                                                                                     | RS232C               | Setting Example 1 (page 8)  | Cable Diagram 3 (page 17)  |
|                     |                 | FX3U-232ADP<br>+<br>FX3U-232-BD, FX3U-<br>422-BD, FX3U-485-BD,<br>FX3U-USB-BD or<br>FX3U-CNV-BD | RS232C               | Setting Example 1 (page 8)  | Cable Diagram 8 (page 24)  |
|                     |                 | FX3U-422-BD                                                                                     | RS422/485<br>(4wire) | Setting Example 2 (page 9)  | Cable Diagram 6 (page 21)  |
|                     |                 | 2-port adapter II<br>by Pro-face<br>(Model: GP070-MD11)                                         | RS422/485<br>(4wire) | Setting Example 3 (page 10) | Cable Diagram 10 (page 27) |
|                     |                 | 2-port adapter II<br>by Pro-face<br>(Model: GP070-MD11)<br>+ FX3U-422-BD                        | RS422/485<br>(4wire) | Setting Example 3 (page 10) | Cable Diagram 11 (page 30) |

# ■ COM Port of IPC

When connecting IPC with External Device, the COM port which can be used changes with series and SIO type. Please refer to the manual of IPC for details.

#### Usable port

| Series                             | Usable port                                             |                    |                    |  |
|------------------------------------|---------------------------------------------------------|--------------------|--------------------|--|
| Genes                              | RS-232C                                                 | RS-422/485(4 wire) | RS-422/485(2 wire) |  |
| PS-2000B                           | COM1 <sup>*1</sup> , COM2,<br>COM3 <sup>*1</sup> , COM4 | -                  | -                  |  |
| PS-3650A, PS-3651A                 | COM1*1                                                  | -                  | -                  |  |
| PS-3700A (Pentium®4-M)<br>PS-3710A | COM1*1, COM2*1,<br>COM3*2, COM4                         | COM3*2             | COM3*2             |  |
| PS-3711A                           | COM1*1, COM2*2                                          | COM2*2             | COM2*2             |  |

<sup>\*1</sup> The RI/5V can be switched. Please switch with the change switch of IPC.

# Dip switch setting: RS-232C

| Dip switch | Setting | Description                                              |  |
|------------|---------|----------------------------------------------------------|--|
| 1          | OFF     | Reserve (always OFF)                                     |  |
| 2          | OFF     | SIO type: RS-232C                                        |  |
| 3          | OFF     | 510 type. R5-232C                                        |  |
| 4          | OFF     | Output mode of SD (TXD) data: Always output              |  |
| 5          | OFF     | Terminal resistance (220Ω) insertion to SD (TXD): None   |  |
| 6          | OFF     | Terminal resistance (220Ω) insertion to RD (RXD): None   |  |
| 7          | OFF     | Short-circuit of SDA (TXA) and RDA (RXA): Does not Exist |  |
| 8          | OFF     | Short-circuit of SDB (TXB) and RDB (RXB): Does not Exist |  |
| 9          | OFF     | RS (RTS) Auto control mode: Disable                      |  |
| 10         | OFF     |                                                          |  |

<sup>\*2</sup> It is necessary to set up the SIO type with the Dip switch. Please set up as follows according to SIO type to be used.

# Dip switch setting: RS-422/485 (4 wire)

| Dip switch | Setting | Description                                              |  |
|------------|---------|----------------------------------------------------------|--|
| 1          | OFF     | Reserve (always OFF)                                     |  |
| 2          | ON      | SIO type: RS-422/485                                     |  |
| 3          | ON      | 310 type. K3-422/403                                     |  |
| 4          | OFF     | Output mode of SD (TXD) data: Always output              |  |
| 5          | OFF     | Terminal resistance (220Ω) insertion to SD (TXD): None   |  |
| 6          | OFF     | Terminal resistance (220Ω) insertion to RD (RXD): None   |  |
| 7          | OFF     | Short-circuit of SDA (TXA) and RDA (RXA): Does not Exist |  |
| 8          | OFF     | Short-circuit of SDB (TXB) and RDB (RXB): Does not Exist |  |
| 9          | OFF     | RS (RTS) Auto control mode: Disable                      |  |
| 10         | OFF     |                                                          |  |

# Dip switch setting: RS-422/485 (2 wire)

| Dip switch | Setting | Description                                            |  |
|------------|---------|--------------------------------------------------------|--|
| 1          | OFF     | Reserve (always OFF)                                   |  |
| 2          | ON      | SIO type: RS-422/485                                   |  |
| 3          | ON      | 510 type. R5-422/465                                   |  |
| 4          | OFF     | Output mode of SD (TXD) data: Always output            |  |
| 5          | OFF     | Terminal resistance (220Ω) insertion to SD (TXD): None |  |
| 6          | OFF     | Terminal resistance (220Ω) insertion to RD (RXD): None |  |
| 7          | ON      | Short-circuit of SDA (TXA) and RDA (RXA): Exist        |  |
| 8          | ON      | Short-circuit of SDB (TXB) and RDB (RXB): Exist        |  |
| 9          | ON      | RS (RTS) Auto control mode: Enable                     |  |
| 10         | ON      | AS (KIS) Auto control mode. Enable                     |  |

# 2 Selection of External Device

Select the External Device to be connected to the Display.

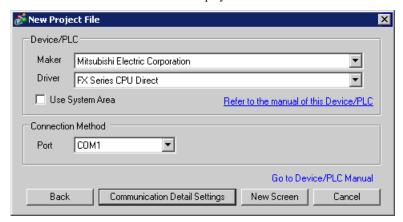

| Setup Items     | Setup Description                                                                                                    |  |
|-----------------|----------------------------------------------------------------------------------------------------|--|
| Maker           | Select the maker of the External Device to be connected. Select "Mitsubishi Electric Corporation".                                                                                                    |  |
| Driver          | Select a model (series) of the External Device to be connected and connection method.  Select "FX Series CPU Direct".  Check the External Device which can be connected in "FX Series CPU Direct" in system configuration.  "1 System Configuration" (page 3)                                                                                                    |  |
| Use System Area | Check this option when you synchronize the system data area of Display and the device (memory) of External Device. When synchronized, you can use the ladder program of External Device to switch the display or display the window on the display.  Cf. GP-Pro EX Reference Manual "Appendix 1.4 LS Area (only for direct access method)"  This can be also set with GP-Pro EX or in off-line mode of Display.  Cf. GP-Pro EX Reference Manual " 5.14.6 Setting Guide of [System Setting Window]■[Main Unit Settings] Settings Guide ◆System Area Setting"  Cf. Maintenance/Troubleshooting "2.14.1 Settings common to all Display models ◆System Area Settings" |  |
| Port            | Select the Display port to be connected to the External Device.                                                                                                    |  |

# 3 Example of Communication Setting

Examples of communication settings of the Display and the External Device, recommended by Pro-face, are shown.

# 3.1 Setting Example 1

## ■ Setting of GP-Pro EX

#### ◆ Communication Settings

To display the setting screen, select [Device/PLC Settings] from [System setting window] in workspace.

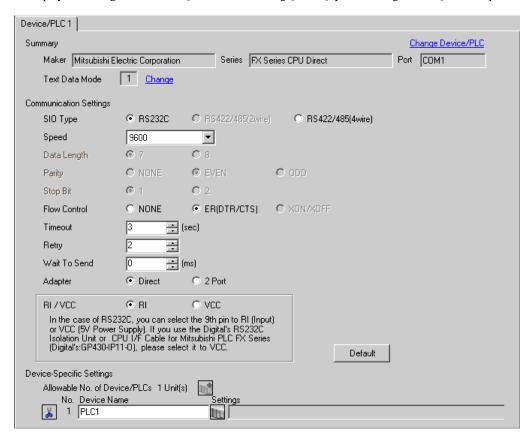

# Setting of External Device

Settings of External Device are not necessary.

#### ◆ Notes

 When using the function extension board, store data "0" in D8120. Also, be sure to store data "0" between D8173 and D8180. Then, set M8070 and M8071 to OFF. When using channel 2 for FX3U or FX3UC, store data "0" in D8420 instead of D8120.

## 3.2 Setting Example 2

## ■ Setting of GP-Pro EX

#### Communication Settings

To display the setting screen, select [Device/PLC Settings] from [System setting window] in workspace.

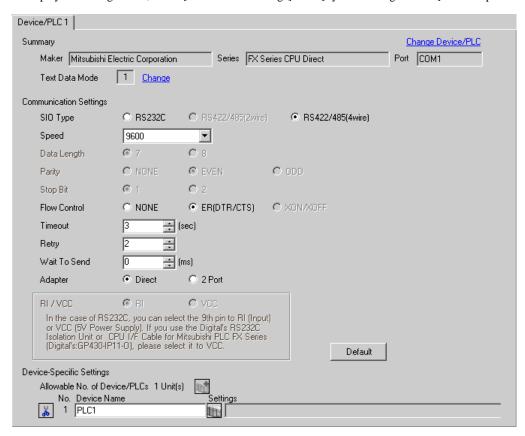

## ■ Setting of External Device

Settings of External Device are not necessary.

#### Notes

When using the function extension board, store data "0" in D8120. Also, be sure to store data "0" between
D8173 and D8180. Then, set M8070 and M8071 to OFF. When using channel 2 for FX3U or FX3UC, store
data "0" in D8420 instead of D8120.

## 3.3 Setting Example 3

#### ■ Setting of GP-Pro EX

#### Communication Settings

To display the setting screen, select [Device/PLC Settings] from [System setting window] in workspace.

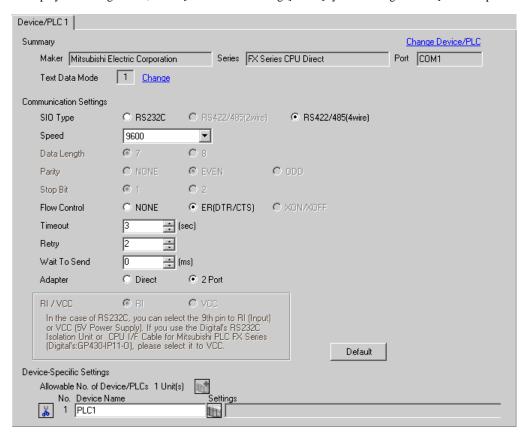

## ■ Setting of External Device

Settings of External Device are not necessary.

#### Notes

When using the function extension board, store data "0" in D8120. Also, be sure to store data "0" between
D8173 and D8180. Then, set M8070 and M8071 to OFF. When using channel 2 for FX3U or FX3UC, store
data "0" in D8420 instead of D8120.

# 4 Setup Items

Set communication settings of the Display with GP-Pro EX or in off-line mode of the Display.

The setting of each parameter must be identical to that of External Device.

"3 Example of Communication Setting" (page 8)

# 4.1 Setup Items in GP-Pro EX

# ■ Communication Settings

To display the setting screen, select [Device/PLC Settings] from [System setting window] in workspace.

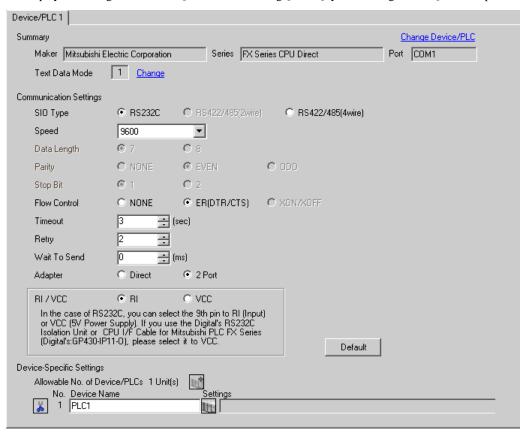

| Setup Items | Setup Description                                                                                                    |
|-------------|----------------------------------------------------------------------------------------------------|
| SIO Type    | Select the SIO type to communicate with the External Device.                                                                                                    |
| Speed       | Select speed between External Device and Display.  NOTE  • Supported range of speed varies depending on the type. FX3UC supports up to 115.2K. FX1N, FX1NC, FX2N and FX2NC support up to 38400. Note that they support up to 19200 when using FX-232W or FX232AWC. Other CPUs support up to 9600. |
| Data Length | Select data length.                                                                                                    |
| Parity      | Select how to check parity.                                                                                                    |
| Stop Bit    | Select stop bit length.                                                                                                    |

| Setup Items  | Setup Description                                                                                                    |
|--------------|----------------------------------------------------------------------------------------------------|
| Flow Control | Select the communication control method to prevent overflow of transmission and reception data.                                                                                                    |
| Timeout      | Use an integer from 1 to 127 to enter the time (s) for which the Display waits for the response from the External Device.                                                                                           |
| Retry        | In case of no response from the External Device, use an integer from 0 to 255 to enter how many times the Display retransmits the command.                                                                          |
| Wait To Send | Use an integer from 0 to 255 to enter standby time (ms) for the Display from receiving packets to transmitting next commands.                                                                                       |
| Adapter      | Select "Direct" or "2 Port " for the adapter to be used. When using 2-port adapter II, select "2 Port".                                                                                                    |
| RI/VCC       | You can switch RI/VCC of the 9th pin when you select RS232C for SIO type. It is necessary to change RI/5V by changeover switch of IPC when connect with IPC. Please refer to the manual of the IPC for more detail. |

# 4.2 Setup Items in Off-Line Mode

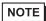

- Please refer to Maintenance/Troubleshooting for more information on how to enter off-line mode or about operation.
  - Cf. Maintenance/Troubleshooting "2.2 Offline Mode"

# ■ Communication Settings

To display the setting screen, touch [Device/PLC Settings] from [Peripheral Settings] in off-line mode. Touch the External Device you want to set from the displayed list.

(Page 1/2)

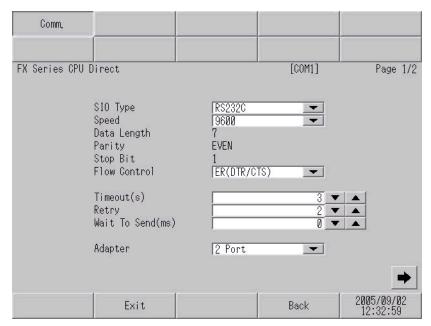

| Setup Items | Setup Description                                                                                                    |
|-------------|----------------------------------------------------------------------------------------------------|
| SIO Type    | Select the SIO type to communicate with the External Device.  IMPORTANT  To make the communication settings correctly, confirm the serial interface specifications of Display unit for [SIO Type].  We cannot guarantee the operation if a communication type that the serial interface does not support is specified.  For details concerning the serial interface specifications, refer to the manual for Display unit. |
| Speed       | Select speed between External Device and Display.  NOTE  Supported range of speed varies depending on the type. FX3UC supports up to 115.2K. FX1N, FX1NC, FX2N and FX2NC support up to 38400. Note that they support up to 19200 when using FX-232W or FX232AWC. Other CPUs support up to 9600.                                                                                                    |
| Data Length | Select data length.                                                                                                    |
| Parity      | Select how to check parity.                                                                                                    |
| Stop Bit    | Select stop bit length.                                                                                                    |

| Setup Items  | Setup Description                                                                                                    |
|--------------|----------------------------------------------------------------------------------------------------|
| Flow Control | Select the communication control method to prevent overflow of transmission and reception data.                                            |
| Timeout      | Use an integer from 1 to 127 to enter the time (s) for which the Display waits for the response from the External Device.                  |
| Retry        | In case of no response from the External Device, use an integer from 0 to 255 to enter how many times the Display retransmits the command. |
| Wait To Send | Use an integer from 0 to 255 to enter standby time (ms) for the Display from receiving packets to transmitting next commands.              |
| Adapter      | Select "Direct" or "2 Port " for the adapter to be used. When using 2-port adapter II, select "2 Port".                                    |

# (Page 2/2)

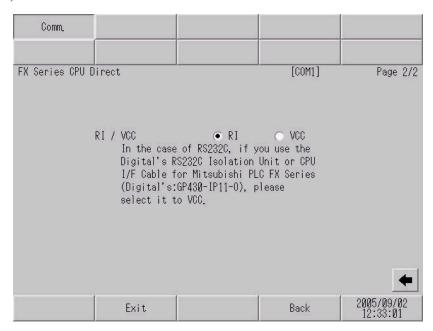

| Setup Items | Setup Description                                                                                                    |
|-------------|----------------------------------------------------------------------------------------------------|
| RI/VCC      | You can switch RI/VCC of the 9th pin when you select RS232C for SIO type. It is necessary to change RI/5V by changeover switch of IPC when connect with IPC. Please refer to the manual of the IPC for more detail. |

The cable diagram shown below may be different from the cable diagram recommended by Mitsubishi Electric Corp. Please be assured there is no operational problem in applying the cable diagram shown in this manual.

- The FG pin of the External Device body must be D-class grounded. Please refer to the manual of the External Device for more details.
- SG and FG are connected inside the Display. When connecting SG to the External Device, design the system not to form short-circuit loop.
- Connect the isolation unit, when communication is not stabilized under the influence of a noise etc...

#### Cable Diagram 1

| Display<br>(Connection Port)    | Cable                                                                                                    | Notes |
|---------------------------------|----------------------------------------------------------------------------------------------------|-------|
| GP (COM1)<br>ST (COM1)<br>IPC*1 | 9-25 232C conversion cable by Pro-face CA3-CBLCBT232-01 (0.2m)  + Mitsubishi PLC FX Series program control I/F cable by Pro-face GP430-IP11-O (5m) |       |

<sup>\*1</sup> Only the COM port which can communicate by RS-232C can be used.

COM Port of IPC (page 5)

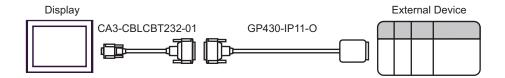

| Display<br>(Connection Port)                            | Cable                                                                                   | Notes |
|---------------------------------------------------------|-----------------------------------------------------------------------------------------|-------|
| GP*1 (COM1)<br>AGP-3302B (COM2)<br>ST*2 (COM2)<br>IPC*3 | Mitsubishi FX connection cable by Pro-face CA3-CBLFX/1M-01 (1m) or CA3-CBLFX/5M-01 (5m) |       |

- \*1 All GP models except AGP-3302B
- \*2 All ST models except AST-3211A
- \*3 Only the COM port which can communicate by RS-422/485 (4 wire) can be used.
  - COM Port of IPC (page 5)

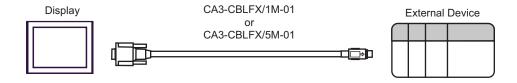

| Display<br>(Connection Port) | Cable Notes                                                                                                    |                                       |
|------------------------------|----------------------------------------------------------------------------------------------------|---------------------------------------|
| GP (COM1)<br>ST (COM1)       | RS232C communication cable by Mitsubishi Electric Corp. FX-232CAB-1 (3m)  + Function extension board by Mitsubishi Electric Corp.*2 FX1N-232-BD, FX2N-232-BD or FX3U-232-BD |                                       |
| IPC*1                        | Function extension board by Mitsubishi Electric Corp.*2 FX1N-232-BD, FX2N-232-BD or FX3U-232-BD                                                                             | The cable length must be 15m or less. |

<sup>\*1</sup> Only the COM port which can communicate by RS-232C can be used.

<sup>\*2</sup> Supported function extension boards vary depending on the model.

| CPU        | Function Extension<br>Board |
|------------|-----------------------------|
| FX1S, FX1N | FX1N-232-BD                 |
| FX2N       | FX2N-232-BD                 |
| FX3UC      | FX3U-232-BD                 |

A) When using the RS232C communication cable by Mitsubishi Electric Corp. (FX-232CAB-1) and the function extension board (FX1N-232-BD, FX2N-232-BD or FX3U-232-BD) by Mitsubishi Electric Corp.

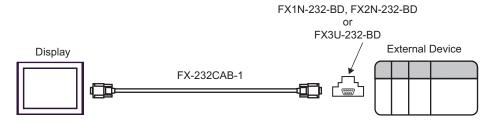

B) When using your own cable and the function extension board (FX1N-232-BD, FX2N-232-BD or FX3U-232-BD) by Mitsubishi Electric Corp.

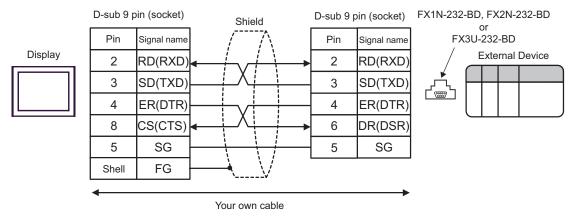

COM Port of IPC (page 5)

| Display                | Cable                                                                                                    | Notes                                 |
|------------------------|----------------------------------------------------------------------------------------------------|---------------------------------------|
| GP (COM1)<br>ST (COM1) | A RS232C communication cable by Pro-face CA3-CBL232/5M-01 (5m)  + Communication adapter by Mitsubishi Electric Corp. FX0N-232ADP  + Function extension board by Mitsubishi Electric Corp.*2 FX1N-CNV-BD or FX2N-CNV-BD |                                       |
| IPC*1                  | Your own cable  + Communication adapter by Mitsubishi Electric Corp.  FX0N-232ADP  + Function extension board by Mitsubishi Electric Corp.*2  FX1N-CNV-BD or FX2N-CNV-BD                                               | The cable length must be 15m or less. |

<sup>\*1</sup> Only the COM port which can communicate by RS-232C can be used.

<sup>\*2</sup> Supported function extension boards vary depending on the model.

| CPU        | Function Extension<br>Board |
|------------|-----------------------------|
| FX1S, FX1N | FX1N-CNV-BD                 |
| FX2N       | FX2N-CNV-BD                 |

A) When using the RS232C communication cable (CA3-CBL232/5M-01) by Pro-face, the communication adapter (FX0N-232ADP) by Mitsubishi Electric Corp. and the function extension board (FX1N-CNV-BD) or FX2N-CNV-BD) by Mitsubishi Electric Corp.

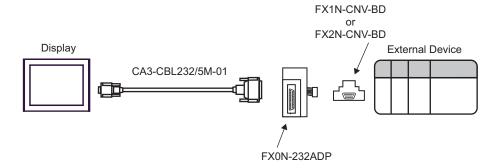

COM Port of IPC (page 5)

B) When using your own cable, the communication adapter (FX0N-232ADP) by Mitsubishi Electric Corp. and the function extension board (FX1N-CNV-BD or FX2N- CNV-BD) by Mitsubishi Electric Corp.

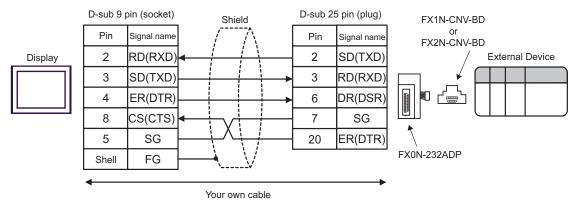

| Display<br>(Connection Port) | Cable                                                                                                    | Notes                              |
|------------------------------|----------------------------------------------------------------------------------------------------|------------------------------------|
| GP (COM1)<br>ST (COM1)       | RS232C communication cable by Pro-face CA3-CBL232/5M-01 (5m)  + Communication adapter by Mitsubishi Electric Corp. FX0N-232ADP |                                    |
| IPC*1                        | B Communication adapter by Mitsubishi Electric Corp. FX0N-232ADP                                                               | The cable length must be 15m less. |

<sup>\*1</sup> Only the COM port which can communicate by RS-232C can be used.

- © COM Port of IPC (page 5)
- A) When using the RS232C communication cable by Pro-face (CA3-CBL232/5M-01) and the communication adapter (FX0N-232ADP) by Mitsubishi Electric Corp.

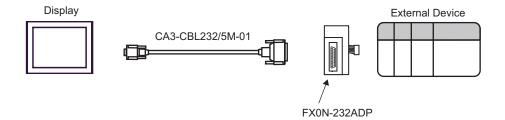

B) When using your own cable and the communication adapter (FX0N-232ADP) by Mitsubishi Electric Corp.

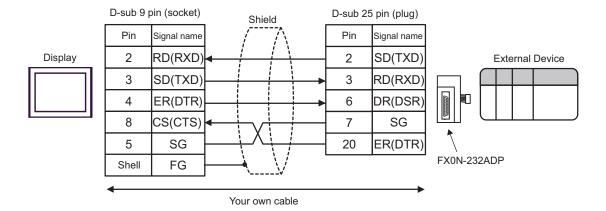

| Display<br>(Connection Port)                            | Cable                                                                                                    | Notes |
|---------------------------------------------------------|----------------------------------------------------------------------------------------------------|-------|
| GP*1 (COM1)<br>AGP-3302B (COM2)<br>ST*2 (COM2)<br>IPC*3 | Mitsubishi FX connection cable by Pro-face CA3-CBLFX/1M-01 (1m) or CA3-CBLFX/5M-01 (5m) + Function extension board by Mitsubishi Electric Corp.*4 FX1N-422-BD, FX2N-422-BD or FX3U-422-BD |       |

- \*1 All GP models except AGP-3302B
- \*2 All ST models except AST-3211A
- \*3 Only the COM port which can communicate by RS-422/485 (4 wire) can be used.
  - © COM Port of IPC (page 5)
- \*4 Supported function extension boards vary depending on the model.

| CPU        | Function Extension<br>Board |
|------------|-----------------------------|
| FX1S, FX1N | FX1N-422-BD                 |
| FX2N       | FX2N-422-BD                 |
| FX3UC      | FX3U-422-BD                 |

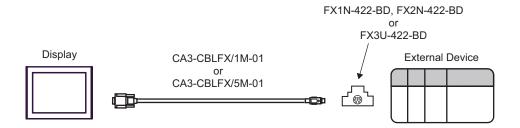

| Display<br>(Connection Port) |   | Cable Notes                                                                                                    |                                       |
|------------------------------|---|----------------------------------------------------------------------------------------------------|---------------------------------------|
| GP (COM1)<br>ST (COM1)       | A | RS232C communication cable by Mitsubishi Electric Corp.  FX-232CAB-1 (3m)  +  Communication adapter by Mitsubishi Electric Corp.  FX2NC-232ADP  +  Function extension board by Mitsubishi Electric Corp.*2  FX1N-CNV-BD or FX2N-CNV-BD |                                       |
| IPC*1                        | В | Your own cable  + Communication adapter by Mitsubishi Electric Corp. FX2NC-232ADP  + Function extension board by Mitsubishi Electric Corp.*2 FX1N-CNV-BD or FX2N-CNV-BD                                                                | The cable length must be 15m or less. |

<sup>\*1</sup> Only the COM port which can communicate by RS-232C can be used.

<sup>\*2</sup> Supported function extension boards vary depending on the model.

| CPU        | Function Extension<br>Board |
|------------|-----------------------------|
| FX1S, FX1N | FX1N-CNV-BD                 |
| FX2N       | FX2N-CNV-BD                 |

A) When using the RS232C communication cable (FX-232CAB-1), the communication adapter (FX2NC-232ADP) by Mitsubishi Electric Corp. and the function extension board (FX1N-CNV-BD or FX2N-CNV-BD) by Mitsubishi Electric Corp.

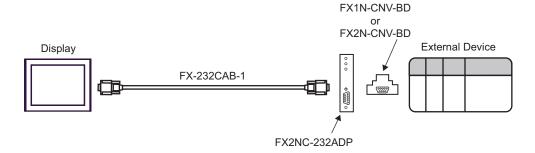

<sup>© ■</sup> COM Port of IPC (page 5)

B) When using your own cable, the communication adapter (FX2NC-232ADP) by Mitsubishi Electric Corp. and the function extension board (FX1N-CNV-BD or FX2N- CNV-BD) by Mitsubishi Electric Corp.

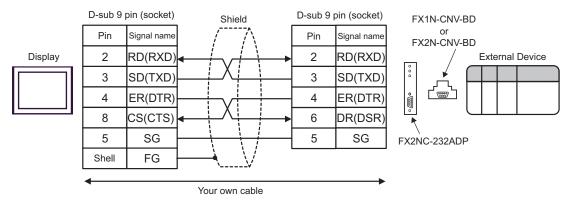

| Display<br>(Connection Port) | Cable                                                                                                    | Notes                                 |
|------------------------------|----------------------------------------------------------------------------------------------------|---------------------------------------|
| GP (COM1)<br>ST (COM1)       | RS232C communication cable by Mitsubishi Electric Corp. FX-232CAB-1 (3m)  + Communication adapter by Mitsubishi Electric Corp. FX3U-232ADP  + Function extension board by Mitsubishi Electric Corp. FX3U-232-BD, FX3U-422-BD, FX3U-485-BD, FX3U-USB-BD or FX3U-CNV-BD |                                       |
| IPC*1                        | Your own cable  + Communication adapter by Mitsubishi Electric Corp. FX3U-232ADP  + Function extension board by Mitsubishi Electric Corp. FX3U-232-BD, FX3U-422-BD, FX3U-485-BD, FX3U-USB-BD or FX3U-CNV-BD                                                           | The cable length must be 15m or less. |

<sup>\*1</sup> Only the COM port which can communicate by RS-232C can be used.

A) RS232C communication cable (FX-232CAB-1) by Mitsubishi Electric Corp., the communication adapter (FX3U-232ADP) by Mitsubishi Electric Corp. and the function extension board (FX3U-232-BD, FX3U-422-BD, FX3U-485-BD, FX3U-USB-BD or FX3U-CNV-BD) by Mitsubishi Electric Corp.

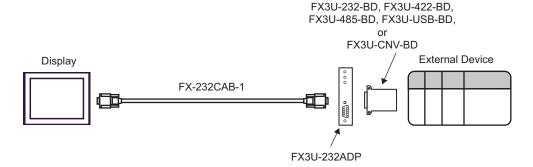

COM Port of IPC (page 5)

B) When using your own cable, the communication adapter (FX3U-232ADP) by Mitsubishi Electric Corp. and the function extension board (FX3U-232-BD, FX3U-422-BD, FX3U-485-BD, FX3U-USB-BD or FX3U-CNV-BD) by Mitsubishi Electric Corp.

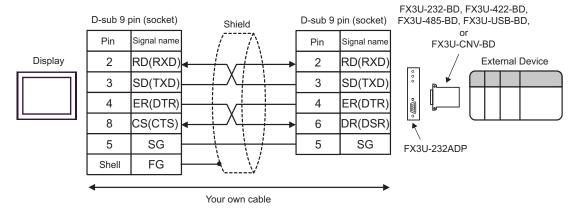

| Display<br>(Connection Port) | Cable                                                                                                    | Notes                                 |
|------------------------------|----------------------------------------------------------------------------------------------------|---------------------------------------|
| GP (COM1)<br>ST (COM1)       | RS232C communication cable by Mitsubishi Electric Corp. FX-232CAB-1 (3m) + Communication adapter by Mitsubishi Electric Corp. FX2NC-232ADP |                                       |
| IPC*1                        | Your own cable  +  Communication adapter by Mitsubishi Electric Corp. FX2NC-232ADP                                                         | The cable length must be 15m or less. |

<sup>\*1</sup> Only the COM port which can communicate by RS-232C can be used.

A) When using the RS232C communication cable (FX-232CAB-1) by Mitsubishi Electric Corp. and the communication adapter (FX2NC-232ADP) by Mitsubishi Electric Corp.

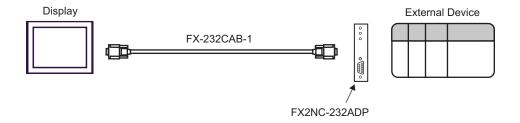

B) When using your own cable and the communication adapter (FX2NC-232ADP) by Mitsubishi Electric Corp.

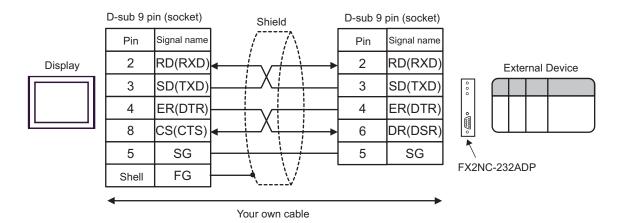

COM Port of IPC (page 5)

| Display<br>(Connection Port)                            | Cable                                                                                                    | Notes                                  |
|---------------------------------------------------------|----------------------------------------------------------------------------------------------------|----------------------------------------|
| GP*1 (COM1)<br>AGP-3302B (COM2)<br>ST*2 (COM2)<br>IPC*3 | COM port conversion adapter by Pro-face CA3-ADPCOM-01  + 2-port adapter cable for AGP by Pro-face CA3-MDCB11 (5m)  + 2-port adapter II by Pro-face GP070-MD11  + Connector conversion cable by Mitsubishi Electric Corp.*4  FX-20P-CADP (0.3m)  Your own cable |                                        |
|                                                         | B Connector conversion cable by Mitsubishi Electric Corp.*4  FX-20P-CADP (0.3m)                                                                                                    | The cable length must be 600m or less. |
| GP*5 (COM2)                                             | Online adapter by Pro-face CA4-ADPONL-01  + 2-port adapter cable for AGP by Pro-face CA3-MDCB11 (5m)  + 2-port adapter II by Pro-face GP070-MD11  + Connector conversion cable by Mitsubishi Electric Corp.*4  FX-20P-CADP (0.3m)                              |                                        |
|                                                         | Online adapter by Pro-face CA4-ADPONL-01  + Your own cable + 2-port adapter II by Pro-face GP070-MD11 + Connector conversion cable by Mitsubishi Electric Corp.*4 FX-20P-CADP (0.3m)                                                                           | The cable length must be 600m or less. |

<sup>\*1</sup> All GP models except AGP-3302B

<sup>\*2</sup> All ST models except AST-3211A

<sup>\*3</sup> Only the COM port which can communicate by RS-422/485 (4 wire) can be used.

COM Port of IPC (page 5)

\*4 For FX2, the connector conversion cable (FX-20P-CADP) by Mitsubishi Electric Corp. is not necessary.

| CPU        | Function Extension<br>Board |
|------------|-----------------------------|
| FX1S, FX1N | FX1N-422-BD                 |
| FX2N       | FX2N-422-BD                 |
| FX3UC      | FX3U-422-BD                 |

- \*5 All GP models except GP-3200 series and AGP-3302B
  - A) When using the COM port conversion adapter (CA3-ADPCOM-01) by Pro-face, the 2-port adapter cable for AGP (CA3-MDCB11) by Pro-face, the 2-port adapter II (GP070-MD11) by Pro-face, and the connector conversion cable (FX-20P-CADP) by Mitsubishi Electric Corp.

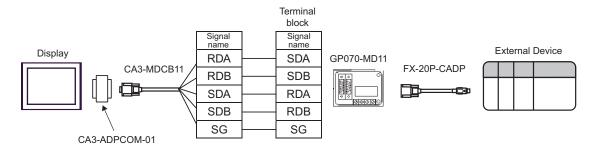

B) When using your own cable, the 2-port adapter II (GP070-MD11) by Pro-face and the connector conversion cable (FX-20P-CADP) by Mitsubishi Electric Corp.

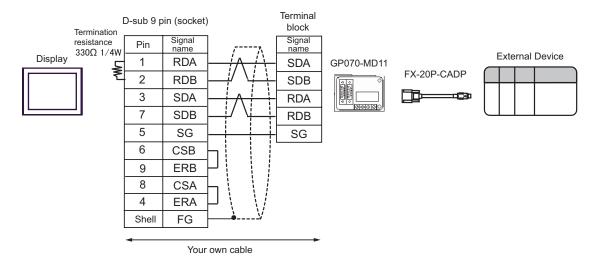

C) When using the online adapter (CA4-ADPONL-01) by Pro-face, the 2-port adapter cable for AGP (CA3-MDCB11) by Pro-face, the 2-port adapter II (GP070-MD11) by Pro-face, and the connector conversion cable (FX-20P-CADP) by Mitsubishi Electric Corp.

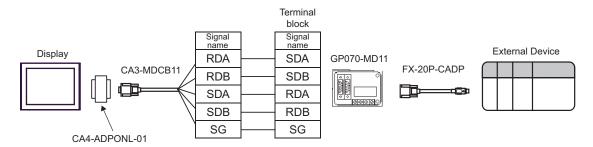

D) When using the online adapter (CA4-ADPONL-01) by Pro-face, your own cable, the 2-port adapter II (GP070-MD11) by Pro-face, and the connector conversion cable (FX-20P-CADP) by Mitsubishi Electric Corp.

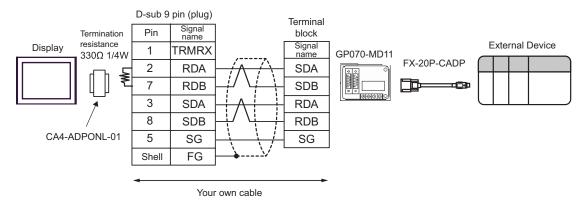

| Display<br>(Connection Port)                            | Cable                                                                                                    | Notes                                  |
|---------------------------------------------------------|----------------------------------------------------------------------------------------------------|----------------------------------------|
| GP*1 (COM1)<br>AGP-3302B (COM2)<br>ST*2 (COM2)<br>IPC*3 | COM port conversion adapter by Pro-face CA3-ADPCOM-01  + 2-port adapter cable for AGP by Pro-face CA3-MDCB11 (5m)  + 2-port adapter II by Pro-face GP070-MD11  + Connector conversion cable by Mitsubishi Electric Corp. FX-20P-CADP (0.3m)  + Function extension board by Mitsubishi Electric Corp. *4 FX1N-422-BD, FX2N-422-BD, or FX3U-422-BD |                                        |
|                                                         | Your own cable  +  2-port adapter II by Pro-face GP070-MD11  +  B Connector conversion cable by Mitsubishi Electric Corp. FX-20P-CADP (0.3m)  +  Function extension board by Mitsubishi Electric Corp. *4  FX1N-422-BD, FX2N-422-BD, or FX3U-422-BD                                                                                              | The cable length must be 600m or less. |

continued to next page

| Display<br>(Connection Port) | Cable                                                                                                    | Notes                                  |
|------------------------------|----------------------------------------------------------------------------------------------------|----------------------------------------|
| GP*5 (COM2)                  | Online adapter by Pro-face CA4-ADPONL-01  + 2-port adapter cable for AGP by Pro-face CA3-MDCB11 (5m)  + 2-port adapter II by Pro-face GP070-MD11  + Connector conversion cable by Mitsubishi Electric Corp. FX-20P-CADP (0.3m)  + Function extension board by Mitsubishi Electric Corp. *4 FX1N-422-BD, FX2N-422-BD, or FX3U-422-BD |                                        |
|                              | Online adapter by Pro-face CA4-ADPONL-01  + Your own cable  - 2-port adapter II by Pro-face GP070-MD11  + Connector conversion cable by Mitsubishi Electric Corp. FX-20P-CADP (0.3m)  + Function extension board by Mitsubishi Electric Corp. FX1N-422-BD, FX2N-422-BD, or FX3U-422-BD                                              | The cable length must be 600m or less. |

<sup>\*1</sup> All GP models except AGP-3302B

<sup>\*4</sup> Supported function extension boards vary depending on the model.

| CPU        | Function Extension<br>Board |
|------------|-----------------------------|
| FX1S, FX1N | FX1N-422-BD                 |
| FX2N       | FX2N-422-BD                 |
| FX3UC      | FX3U-422-BD                 |

<sup>\*5</sup> All GP models except GP-3200 series and AGP-3302B

<sup>\*2</sup> All ST models except AST-3211A

<sup>\*3</sup> Only the COM port which can communicate by RS-422/485 (4 wire) can be used.

COM Port of IPC (page 5)

A) When using the COM port conversion adapter (CA3-ADPCOM-01) by Pro-face, the 2-port adapter cable for AGP (CA3-MDCB11) by Pro-face, the 2-port adapter II (GP070-MD11) by Pro-face, the connector conversion cable (FX-20P-CADP) by Mitsubishi Electric Corp. and the function extension board (FX1N-422-BD, FX2N-422-BD or FX3U-422-BD) by Mitsubishi Electric Corp.

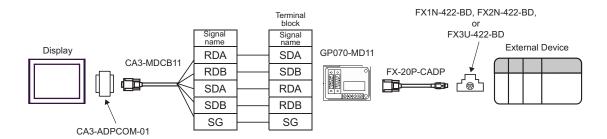

B) When using your own cable, the 2-port adapter II (GP070-MD11) by Pro-face, the connector conversion cable (FX-20P-CADP) by Mitsubishi Electric Corp., and the function extension board (FX1N-422-BD, FX2N-422-BD or FX3U-422-BD) by Mitsubishi Electric Corp.

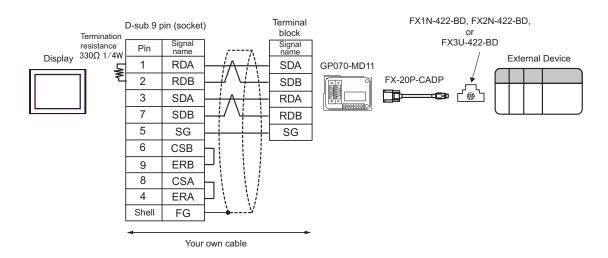

C) When using the online adapter (CA4-ADPONL-01) by Pro-face, the 2-port adapter cable for AGP (CA3-MDCB11) by Pro-face, the 2-port adapter II (GP070-MD11) by Pro-face, the connector conversion cable (FX-20P-CADP) by Mitsubishi Electric Corp. and the function extension board (FX1N-422-BD, FX2N-422-BD or FX3U-422-BD) by Mitsubishi Electric Corp.

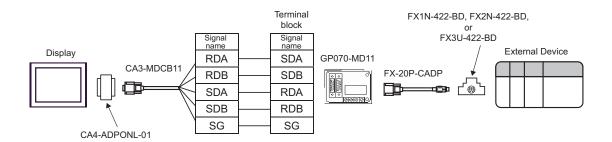

D) When using the online adapter (CA4-ADPONL-01) by Pro-face, your own cable, the 2-port adapter II (GP070-MD11) by Pro-face, the connector conversion cable (FX-20P-CADP) by Mitsubishi Electric Corp. and the function extension board (FX1N-422-BD, FX2N-422-BD or FX3U-422-BD) by Mitsubishi Electric Corp.

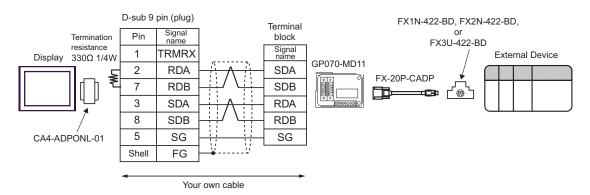

# 6 Supported Device

Range of supported device address is shown in the table below. Please note that the actually supported range of the devices varies depending on the External Device to be used. Please check the actual range in the manual of your connecting equipment.

# 6.1 When using FX1

| Device                     | Bit Address                    | Word Address  | 32bits | Notes                      |
|----------------------------|--------------------------------|---------------|--------|----------------------------|
| Input Relay                | X000 - X167                    | X000 - X160   |        | <u>ост</u> <b>8</b> ] *1   |
| Output Relay               | Y000 - Y167                    | Y000 - Y160   |        | OCT 8]                     |
| Internal Relay             | M0000 - M1023                  | M0000 - M1008 | 1      | ÷16)                       |
| Special Auxiliary<br>Relay | M8000 - M8255                  | M8000 - M8240 |        | ÷16) *2                    |
| State                      | S0000 - S0999                  | S0000 - S0992 |        | ÷16)                       |
| Timer (Contact)            | TS000 - TS245                  |               | [L/H]  | *3                         |
| Counter (Contact)          | CS000 - CS135<br>CS200 - CS255 |               |        | *3                         |
| Timer (Current<br>Value)   |                                | TN000 - TN245 |        |                            |
| Counter (Current<br>Value) |                                | CN000 - CN135 |        |                            |
| Counter (Current<br>Value) |                                | CN235 - CN255 |        | *4                         |
| Data Register              |                                | D000 - D127   |        | <sub>B i +</sub> F)        |
| Special Data<br>Register   |                                | D8000 - D8069 |        | <b>B</b> ; ₹ <b>F</b> ] *2 |

<sup>\*1</sup> Includes an area in which you cannot write.

- \*3 Write disable
- \*4 32-bit device.

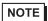

- Please refer to the GP-Pro EX Reference Manual for system data area.
  - Cf. GP-Pro EX Reference Manual "Appendix 1.4 LS Area (only for direct access method)"
- Please refer to the precautions on manual notation for icons in the table.
  - "Manual Symbols and Terminology"

<sup>\*2</sup> Special area. This area may be used by the system, and includes an area in which you cannot write. Please refer to the manual attached to the External Device for more detail.

# 6.2 When using FX2, FX2C, FX0N, FX0S

| Device                     | Bit Address   | Word Address  | 32bits | Notes            |
|----------------------------|---------------|---------------|--------|------------------|
| Input Relay                | X000 - X337   | X000 - X320   |        | <u>○○○</u> 8] *1 |
| Output Relay               | Y000 - Y337   | Y000 - Y320   |        | <u>ост</u> 8)    |
| Internal Relay             | M0000 - M1535 | M0000 - M1520 |        | <u>÷16</u> )     |
| Special Auxiliary<br>Relay | M8000 - M8255 | M8000 - M8240 |        | ÷ <b>16</b> ) *2 |
| State                      | S0000 - S0999 | S0000 - S0992 |        | <u>÷16</u> ]     |
| Timer (Contact)            | TS000 - TS245 |               | L/H)   | *3               |
| Counter (Contact)          | CS000 - CS255 |               |        | *3               |
| Timer (Current<br>Value)   |               | TN000 - TN255 |        |                  |
| Counter (Current<br>Value) |               | CN000 - CN199 |        |                  |
| Counter (Current<br>Value) |               | CN200 - CN255 |        | *4               |
| Data Register              |               | D0000 - D2999 |        | Bit F) *5        |
| Special Data<br>Register   |               | D8000 - D8255 |        | Bit F) *2        |

<sup>\*1</sup> Includes an area in which you cannot write.

- \*3 Write disable
- \*4 32-bit device.
- \*5 D1000-D2499 in FX0N is the file register.

  To use this area in FX0N, you need set it as file register. Please refer to the manual attached to the External Device for more detail.

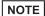

- Please refer to the GP-Pro EX Reference Manual for system data area.
  - Cf. GP-Pro EX Reference Manual "Appendix 1.4 LS Area (only for direct access method)"
- Please refer to the precautions on manual notation for icons in the table.
  - "Manual Symbols and Terminology"

<sup>\*2</sup> Special area. This area may be used by the system, and includes an area in which you cannot write. Please refer to the manual attached to the External Device for more detail.

# 6.3 When using FX1S

| Device                     | Bit Address                    | Word Address                   | 32bits | Notes        |
|----------------------------|--------------------------------|--------------------------------|--------|--------------|
| Input Relay                | X000 - X017                    | X000 - X000                    |        | ост 8] *1    |
| Output Relay               | Y000 - Y015                    | Y000 - Y000                    |        | ост 8)       |
| Internal Relay             | M0000 - M0511                  | M0000 - M0496                  |        | <u>÷16</u> 1 |
| Special Auxiliary<br>Relay | M8000 - M8255                  | M8000 - M8240                  |        | ÷16) *2      |
| State                      | S0000 - S0127                  | S0000 - S0112                  |        | <u>÷16</u> ) |
| Timer (Contact)            | TS000 - TS063                  |                                |        | *3           |
| Counter (Contact)          | CS000 - CS031<br>CS235 - CS255 |                                |        | *3           |
| Timer (Current<br>Value)   |                                | TN000 - TN063                  |        |              |
| Counter (Current<br>Value) |                                | CN000 - CN031                  |        |              |
| Counter (Current<br>Value) |                                | CN235 - CN255                  |        | *4           |
| Data Register              |                                | D0000 - D0255<br>D1000 - D2499 |        | B : 1 F) *5  |
| Special Data<br>Register   |                                | D8000 - D8255                  |        | B : + F] *2  |

<sup>\*1</sup> Includes an area in which you cannot write.

- \*3 Write disable
- \*4 32-bit device.
- \*5 D1000-D2499 in FX1S is the file register.

  To use this area in FX1S, you need set it as file register. Please refer to the manual attached to the External Device for more detail.

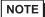

- Please refer to the GP-Pro EX Reference Manual for system data area.
  - Cf. GP-Pro EX Reference Manual "Appendix 1.4 LS Area (only for direct access method)"
- Please refer to the precautions on manual notation for icons in the table.
  - "Manual Symbols and Terminology"

<sup>\*2</sup> Special area. This area may be used by the system, and includes an area in which you cannot write. Please refer to the manual attached to the External Device for more detail.

# 6.4 When using FX1N, FX1NC

| Device                     | Bit Address   | Word Address  | 32bits | Notes                              |
|----------------------------|---------------|---------------|--------|------------------------------------|
| Input Relay                | X000 - X177   | X000 - X160   |        | <u>○CT</u> 8] *1                   |
| Output Relay               | Y000 - Y177   | Y000 - Y160   |        | <u>ост</u> <b>8</b> ]              |
| Internal Relay             | M0000 - M1535 | M0000 - M1520 |        | <u>÷16</u> ]                       |
| Special Auxiliary<br>Relay | M8000 - M8255 | M8000 - M8240 |        | ÷16) *2                            |
| State                      | S000 - S999   | S000 - S992   |        | <u>÷16</u> ]                       |
| Timer (Contact)            | TS000 - TS255 |               |        | *3                                 |
| Counter (Contact)          | CS000 - CS255 |               |        | *3                                 |
| Timer (Current<br>Value)   |               | TN000 - TN255 |        |                                    |
| Counter (Current<br>Value) |               | CN000 - CN199 |        |                                    |
| Counter (Current<br>Value) |               | CN200 - CN255 |        | *4                                 |
| Data Register              |               | D0000 - D7999 |        | Bit F) *5                          |
| Special Data<br>Register   |               | D8000 - D8255 |        | <sub>в і т</sub> F <sub>]</sub> *2 |

<sup>\*1</sup> Includes an area in which you cannot write.

- \*3 Write disable
- \*4 32-bit device.
- \*5 You cannot use the data register D7999 as the 32-bit address device. This is because D8000 which is HIGH of the 32-bit device is handled as a different device.

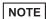

- Please refer to the GP-Pro EX Reference Manual for system data area.
  - Cf. GP-Pro EX Reference Manual "Appendix 1.4 LS Area (only for direct access method)"
- Please refer to the precautions on manual notation for icons in the table.
  - "Manual Symbols and Terminology"

<sup>\*2</sup> Special area. This area may be used by the system, and includes an area in which you cannot write. Please refer to the manual attached to the External Device for more detail.

# 6.5 When using FX2N, FX2NC

| Device                     | Bit Address   | Word Address  | 32bits | Notes       |
|----------------------------|---------------|---------------|--------|-------------|
| Input Relay                | X000 -X377    | X0000 - X0360 |        | ост 8] *1   |
| Output Relay               | Y000 - Y377   | Y0000 - Y0360 |        | ост 8]      |
| Internal Relay             | M0000 - M3071 | M0000 - M3056 |        | ÷16ì        |
| Special Auxiliary<br>Relay | M8000 - M8255 | M8000 - M8240 |        | ÷16) *2     |
| State                      | S000 - S999   | S000 - S992   |        | ÷16)        |
| Timer (Contact)            | TS000 - TS255 |               | L/H)   | *3          |
| Counter (Contact)          | CS000 - CS255 |               |        | *3          |
| Timer (Current<br>Value)   |               | TN000 - TN255 |        |             |
| Counter (Current<br>Value) |               | CN000 - CN199 |        |             |
| Counter (Current<br>Value) |               | CN200 - CN255 |        | *4          |
| Data Register              |               | D0000 - D7999 |        | B i t F) *5 |
| Special Data<br>Register   |               | D8000 - D8255 |        | B i + F) *2 |

<sup>\*1</sup> Includes an area in which you cannot write.

- \*3 Write disable
- \*4 32-bit device.
- \*5 You cannot use the data register D7999 as the 32-bit address device. This is because D8000 which is HIGH of the 32-bit device is handled as a different device.

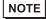

- Please refer to the GP-Pro EX Reference Manual for system data area.
  - Cf. GP-Pro EX Reference Manual "Appendix 1.4 LS Area (only for direct access method)"
- Please refer to the precautions on manual notation for icons in the table.
  - "Manual Symbols and Terminology"

<sup>\*2</sup> Special area. This area may be used by the system, and includes an area in which you cannot write. Please refer to the manual attached to the External Device for more detail.

# 6.6 When using FX3UC

| Device                     | Bit Address   | Word Address    | 32bits | Notes                      |
|----------------------------|---------------|-----------------|--------|----------------------------|
| Input Relay                | X000 - X377   | X0000 - X0360   |        | <u>ост</u> <b>8</b> ] *1   |
| Output Relay               | Y000 - Y377   | Y0000 - Y0360   |        | ост 8)                     |
| Internal Relay             | M0000 - M7679 | M0000 - M7664   |        | <u>÷16</u> )               |
| Special Auxiliary<br>Relay | M8000 - M8511 | M8000 - M8496   |        | ÷16) *2                    |
| State                      | S0000 - S4096 | S0000 - S4080   |        | <u>÷16</u> 1               |
| Timer (Contact)            | TS000 - TS511 |                 | [L/H]  | *3                         |
| Counter (Contact)          | CS000 -CS255  |                 |        | *5                         |
| Timer (Current<br>Value)   |               | TN000 - TN511   |        |                            |
| Counter (Current<br>Value) |               | CN000 - CN199   |        |                            |
| Counter (Current<br>Value) |               | CN200 - CN255   |        | *4                         |
| Data Register              |               | D0000 -D7999    |        | <b>B</b> i t <b>F</b> ) *5 |
| Special Data<br>Register   |               | D8000 - D8511   |        | B: t F) *2                 |
| Extension Register         |               | R00000 - R32767 |        | B i t F) *2                |

<sup>\*1</sup> Includes an area in which you cannot write.

- \*3 Write disable
- \*4 32-bit device.
- \*5 You cannot use the data register D7999 as the 32-bit address device. This is because D8000 which is HIGH of the 32-bit device is handled as a different device.

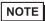

- Please refer to the GP-Pro EX Reference Manual for system data area.
  - Cf. GP-Pro EX Reference Manual "Appendix 1.4 LS Area (only for direct access method)"
- Please refer to the precautions on manual notation for icons in the table.
  - "Manual Symbols and Terminology"

<sup>\*2</sup> Special area. This area may be used by the system, and includes an area in which you cannot write. Please refer to the manual attached to the External Device for more detail.

# 7 Device Code and Address Code

Use device code and address code when you select "Device Type & Address" for the address type in data displays.

| Device                     | Device Name | Device Code<br>(HEX) | Address Code                          |
|----------------------------|-------------|----------------------|---------------------------------------|
| Input Relay                | X           | 0080                 | Value of word address divided by 0x10 |
| Output Relay               | Y           | 0081                 | Value of word address divided by 0x10 |
| Internal Relay             | M           | 0082                 | Value of word address divided by 16   |
| Special Auxiliary Relay    | M8          | 0083                 | Value of word address divided by 16   |
| State                      | S           | 0087                 | Word Address                          |
| Timer (Current Value)      | TN          | 0060                 | Word Address                          |
| Counter (Current Value)    | CN          | 0061                 | Word Address                          |
| Counter (Current Value) *1 | CN          | 0062                 | Word Address                          |
| Data Register              | D           | 0000                 | Word Address                          |
| Special Data Register      | D8          | 0001                 | Word Address                          |
| Extension Register*2       | R           | 000F                 | Word Address                          |

<sup>\*1 32-</sup>bit device.

<sup>\*2</sup> Supported only by FX3UC.

# 8 Error Messages

Error messages are displayed on the Display screen as follows: "No.: Device Name: Error Message (Error Occurrence Area)". Each description is shown below.

| Item                  | Description                                                                                                    |  |  |
|-----------------------|----------------------------------------------------------------------------------------------------|--|--|
| No.                   | Error No.                                                                                                    |  |  |
| Device Name           | Name of the External Device where error occurs. Device name is a title of the External Device set with GP-Pro EX. (Initial value [PLC1])                                                                                                    |  |  |
| Error Message         | Displays messages related to the error which occurs.                                                                                                    |  |  |
| Error Occurrence Area | Displays IP address or device address of the External Device where error occurs, or error codes received from the External Device.                                                                                                    |  |  |
|                       | <ul> <li>NOTE</li> <li>IP address is displayed such as "IP address(Decimal): MAC address(Hex)".</li> <li>Device address is diplayed such as "Address: Device address".</li> <li>Received error codes are displayed such as "Decimal[Hex]".</li> </ul> |  |  |

Display Examples of Error Messages

"RHAA035: PLC1: Error has been responded for device write command (Error Code: 2 [02])"

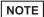

- Please refer to the manual of the External Device for more detail of received error codes.
- Please refer to "When an error message is displayed (Error code list)" of "Maintenance/ Troubleshooting" for a common error message to the driver.